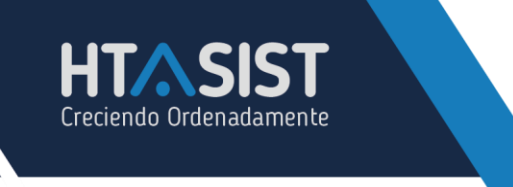

www.htasist.com.mx

## PARTIDAS

Para crear partidas, no dirigiremos al módulo CATALAGOS > PARTIDAS.

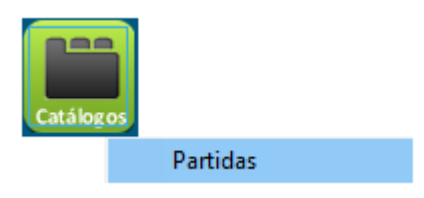

Una vez dentro de la pantalla deberá dar clic derecho en el icono partidas

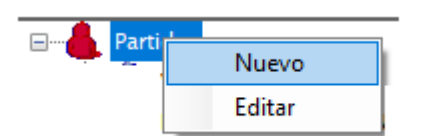

Al dar clic en NUEVO habilitara los campos para el llenado de la información.

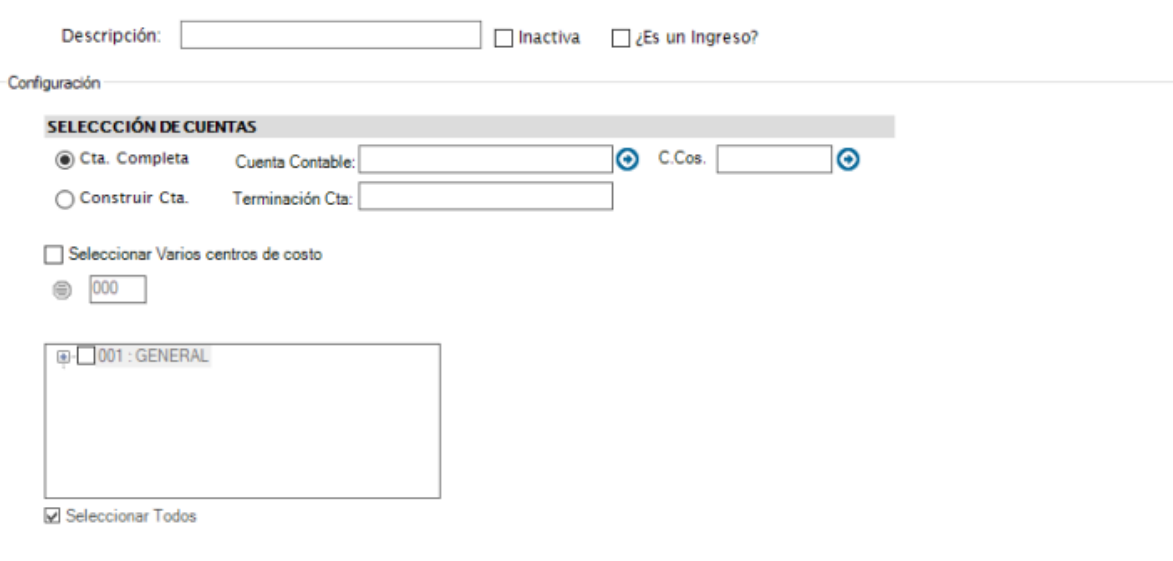

• **DESCRIPCIÓN:** Nombre de la partida

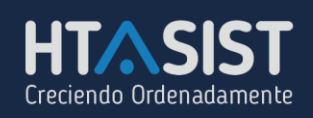

- **INACTIVA:** En caso de no necesitar la partida deberá seleccionar esta opción para que se inactive, de esta forma ya no la mostrar disponible para seleccionarla.
- **¿ES UN INGRESO?**: si lo selecciona catalogará la partida como Ingreso, ya que por default todas se crean como Egreso.

## • **SELECCIÓN DE CUENTAS:**

- o **CTA. COMPLETA**: Al seleccionar esta opción deberá indicar la cuenta contable y centro de costo al que deberá cargar el gasto del movimiento.
- o **CONSTRUIR CUENTA**: Esta opción es una automatización del sistema el cual consiste en colocar la terminación de la cuenta contable, y el sistema buscara una cuenta contable que tenga la terminación capturada acorde a los centros de costos seleccionados.
- o **SELECCIONAR VARIOS CENTROS DE COSTO:** Esta funcionalidad se encuentra ligada a la opción CONSTRUIR CUENTA, puede seleccionar varios centros de costos para el uso de la partida.

Una vez configurada la partida dará clic en botón **para guardar** la información capturada.